# Commander Phone T41 Quick Reference Guide

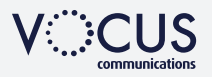

# **HOW TO PLACE A CALL**

## Using the handset

- Pick up the handset
- Enter the number, then press **Send** soft key

#### OR Using the Speakerphone

- With the Handset on-hook, press (4)
- Enter the number, then touch the Send Soft Key

#### OR Using the Headset

- With the headset connected, press  $\bigcirc$  to activate the headset mode
- Enter the number, then press the Send soft key

# **HOW TO ANSWER CALL**

#### Using the handset

• Pick up the handset

#### OR Using the Speakerphone

• Press n or the Answer soft key

OR Using the Headset

• Press **a** 

# **HOW TO END A CALL**

## Using the handset

• Hang up the handset, or press the **Cancel** soft key

## OR Using the Speakerphone

• Press  $\overline{\left(\bullet\right)}$  or the **Cancel** soft key

## OR Using the Headset

• Press the **Cancel** soft key

# **HOW TO PLACE A CALL ON HOLD**

## To place a call on hold

• Press the **Hold** soft key during an active call

## To resume the call

• Press the Resume soft key

## *If there is more than one call on hold*

• Press  $\left(\frac{1}{2}\right)$  or  $\left(\frac{1}{2}\right)$  to switch between calls, then press the Resume soft key to retrieve the desired call

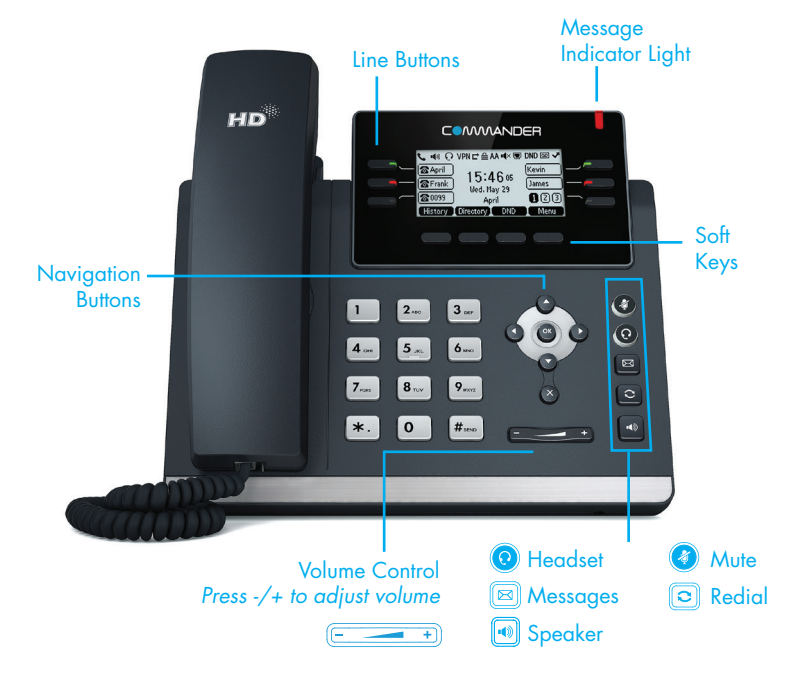

# **HOW TO CREATE A CONFERENCE CALL**

## To create a Conference call

- Press the **Conf** soft key during an active call
- Enter the extension or external number of the second party, then press the **Send** soft key
- Press the Conf soft key again when the second party answers. All parties are now joined in the conference

# **CALL HISTORY**

# While the phone is idle

- Press the **History** soft key
- Press  $\odot$  or  $\odot$  to switch between all, placed, missed and received call lists, select Enter
- Press  $\widetilde{(\cdot)}$  or  $\widetilde{(\cdot)}$  to scroll through the list
- Select an entry from the list
- Press the **Dial** soft key to place a call
- Select Option soft key, then Detail from the prompt list view information about the entry OR
- Select Add to Personal to add to your Local Directory

# **HOW TO FORWARD A CALL**

## To enable Call Forwarding

• Press the Menu soft key when the phone is idle, and then select Call Control > Call Forwarding

# Select the desired forward type:

- Always Forward
- Busy Forward
- No Answer Forward
- Enter the number you want to forward to
- For No Answer Forward Select the ring time to wait before forwarding from the After Ring Time field
- Press the Save soft key to accept the change

# **HOW TO TRANSFER A CALL**

# You can transfer a call in the following ways:

**BLIND Transfer** - The call is transferred directly without the need to announce the caller

- Press Tran soft key during an active call. The call is placed on hold.
- Enter the number you want to transfer to
- Press Tran soft key

## ASSISTED Transfer - Allows you to announce the caller prior to releasing the call

- Press Tran soft key during an active call. The call is placed on hold.
- Enter the number you want to transfer to
- When the second party answers announce the call, then press Tran soft key

# **CONTACT DIRECTORY**

## To access the directory and add a Contact

- Press the **Directory** soft key
- Select required directory, then press Enter
- Press Option soft key then Add
- Enter contact name and number
- Press Save soft key to accept change

The first time you access call history or contact directory you may be prompted to enter your Command Central password, available from your site administrator.